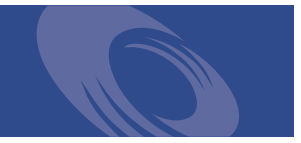

# Peregrine **Get-Services 4.0.1** Versionshinweise

**Für Windows, AIX, Linux und Solaris**

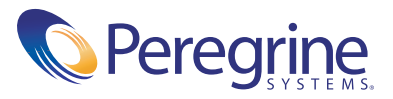

Copyright © 2003 Peregrine Systems, Inc. oder Niederlassungen von Peregrine Systems, Inc. Alle Rechte vorbehalten.

Die Angaben in diesem Handbuch sind Eigentum von Peregrine Systems, Inc. und dürfen nur mit schriftlicher Genehmigung von Peregrine Systems, Inc. verwendet bzw. offengelegt werden. Dieses Handbuch darf weder ganz noch teilweise ohne vorherige schriftliche Genehmigung von Peregrine Systems, Inc. reproduziert werden. In diesem Handbuch werden eine Anzahl von Produkten mit ihren Handelsbezeichnungen aufgeführt. In den meisten, wenn nicht allen Fällen werden diese Bezeichnungen als Warenzeichen oder eingetragene Warenzeichen von den jeweiligen Unternehmen beansprucht.

Peregrine Systems® und ServiceCenter® sind eingetragene Warenzeichen und Get-Services ™ ist ein Warenzeichen von Peregrine Systems, Inc. oder von Niederlassungen von Peregrine Systems, Inc.

[Dieses Produkt umfasst Software, die von der Apache Software Foundation \(](http://www.apache.org/)http://www.apache.org/) und von Advantys (<http://www.advantys.com>) entwickelt wurde. Darüber hinaus umfasst dieses Produkt auch Software, die von den folgenden Unternehmen oder Einzelpersonen entwickelt wurden: Sun Microsystems, Inc., Jean-Marc Lugrin, Netscape Communications Corporation und Original Reusable Objects, Inc.

Dieses Handbuch und die darin beschriebene Software werden im Rahmen einer Lizenzvereinbarung oder einer Nichtoffenlegungsvereinbarung zur Verfügung gestellt und dürfen ausschließlich gemäß den Bedingungen dieser Vereinbarungen verwendet bzw. kopiert werden. Die Informationen in diesem Dokument können ohne vorherige Ankündigung geändert werden und stellen keine Verpflichtung seitens Peregrine Systems, Inc. dar. Wenden Sie sich bitte an den Kundendienst von Peregrine Systems, um das Datum der neuesten Version dieses Dokuments zu erfahren.

Die in der Beispielsdatenbank und in Beispielen in diesem Handbuch verwendeten Bezeichnungen von Unternehmen und Einzelpersonen sind frei erfunden und dienen zur Veranschaulichung der Verwendungen der Software. Etwaige Ähnlichkeiten mit derzeit oder früher tatsächlich existierenden Unternehmen oder Personen wären rein zufällig.

Wenn Sie technische Unterstützung benötigen oder die Benutzerdokumentation für ein Produkt anfordern möchten, für das Sie über eine Lizenz verfügen, senden Sie eine E-Mail an den Kundendienst von Peregrine Systems, Inc. Die E-Mailadresse lautet [support@peregrine.com](mailto:support@peregrine.com).

Wenn Sie Kommentare oder Vorschläge zu dieser Benutzerdokumentation haben, wenden Sie sich bitte unter [doc\\_comments@peregrine.com](mailto:doc_comments@peregrine.com) an den Kundendienst von Peregrine Systems, Inc.

Diese Ausgabe gilt für Version 4.0.1 des lizenzierten Programms.

Peregrine Systems, Inc. Weltweite Unternehmenszentrale 3611 Valley Centre Drive San Diego, CA 92130 Tel +1 (0)800 638 5231 oder 858 481 5000 Fax +1 (0) 858 481 1751 www.peregrine.com

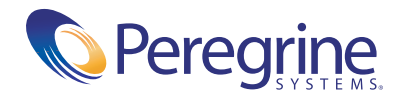

## | Inhalt

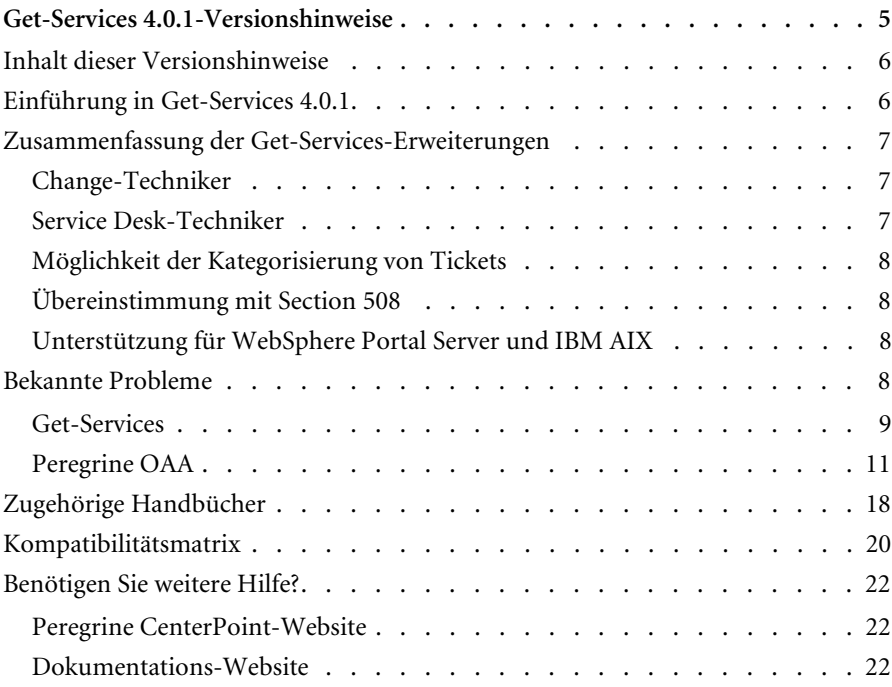

## <span id="page-4-0"></span>Get-Services 4.0.1-Versionshinweise

Willkommen bei Get-Services 4.0.1. Get-Services bietet eine webbasierte Schnittstelle, über die Benutzer Probleme, die innerhalb ihrer Arbeitsumgebung auftreten, melden können, indem Sie Problem-Tickets im LocalProductShort-Backend-System öffnen.

Es handelt sich um eine Zwischenversion mit Installationsänderungen und Lösungen für in Get-Services 4.0 aufgetretene Probleme. Bei der Installation von Get-Services werden auf dem Begrüßungsbildschirm Verweise auf Get-Services-Change angezeigt. Get-Services 4.0 verfügt über die optionale Funktion Change-Techniker, die mit dem Change Management-Modul von ServiceCenter 5.0 verwendet werden kann. So können Techniker von jedem Standort aus unter Verwendung der Get-Services-Schnittstelle Änderungsaufgaben aktualisieren, anzeigen und schließen. Weitere Informationen zur Change Management-Funktion von ServiceCenter 5.0 finden Sie in der ServiceCenter-Benutzerdokumentation.

Auf den im Lieferumfang dieser Version enthaltenen Datenträgern finden Sie alle Materialien für eine vollständige Installation des Produkts. Die im Lieferumfang enthaltene Verpackungsliste enthält die Beschreibung der Medien.

## <span id="page-5-0"></span>**Inhalt dieser Versionshinweise**

Folgende Punkte werden im Rahmen dieser Versionshinweise behandelt:

- Einführung in Get-Services (siehe [Seite 6\)](#page-5-1).
- Zusammenfassung der Get-Services-Erweiterungen (siehe [Seite 7\)](#page-6-0).
- Zusammenfassung bekannter Probleme (siehe [auf Seite 8](#page-7-3)).
- Hinweise auf die zugehörige Benutzerdokumentation (siehe [auf Seite 18](#page-17-0)) und die Kompatibilitätsmatrix (siehe [auf Seite 20\)](#page-19-0).
- Kontaktinformationen für den Kundendienst (siehe [auf Seite 22](#page-21-0)).

## <span id="page-5-1"></span>**Einführung in Get-Services 4.0.1**

Get-Services ist eine Komponente der Peregrine Systems-Employee Self Service-(ESS)-Suite, deren Anwendungen für die Peregrine OAA-Plattform entwickelt wurden. Über Get-Services können Benutzer Probleme melden, auf die sie in ihrer Arbeitsumgebung gestoßen sind. Ein Ticket, das in Get-Services geöffnet wird, wird dann in der LocalProductShort-Datenbank gespeichert und kann in Get-Services und LocalProductShort angezeigt werden.

Get-Services ist sowohl mit ServiceCenter 4.x und 5.0 als auch mit anderen Get-It-Anwendungen (Versionen 4.0 und 4.0.1) kompatibel.

Get-Services umfasst folgende Module:

- Verwaltung
- Service Desk
- Change Management (mit LocalProductShort 5.0)

## <span id="page-6-0"></span>**Zusammenfassung der Get-Services-Erweiterungen**

Da es sich bei Get-Services 4.0.1 um eine Zwischenversion handelt, gibt es keine neuen Erweiterungen. In diesem Abschnitt werden die funktionalen Erweiterungen in Get-Services 4.0 aufgeführt. Eine wichtige Ergänzung dieser Version ist die neue Change Management-Schnittstelle, über die Techniker ihre Aufgaben über das Web abwickeln können, wenn Sie nicht an ihrer Arbeitsstation arbeiten können oder sich an einem Remote-Standort befinden. In dieser Version wurden außerdem die Rollen **IT-Techniker** und **IT-Manager** Service Desk hinzugefügt.

#### <span id="page-6-1"></span>**Change-Techniker**

Mit dem neuen Change Management-Modul können IT-Techniker ihre Aufgaben aktualisieren, anzeigen und schließen. Dies ist die erste Stufe der Einbindung von ServiceCenter Change Management.

Das Berechtigungswort getit.change.technician ist nur gültig in Verbindung mit dem Change Management-Modul unter ServiceCenter 5.

#### <span id="page-6-2"></span>**Service Desk-Techniker**

Ab dieser Version werden zwei neue Rollen untestützt:

- **IT-Mitarbeiter**  Der IT-Mitarbeiter ist verantwortlich für die Verwaltung der Problem-Tickets. Er kann ein Ticket auf Basis einer Anfrage öffnen, schließen oder aktualisieren oder die Anfrage mit einem bestehenden Incident verknüpfen. Wurde ein Ticket noch nicht zugewiesen, kann der IT-Mitarbeiter die Option *Mir zuweisen* auswählen.
- **IT-Manager** Der IT-Manager ist für die Leitung des IT-Teams verantwortlich. Er verfügt über die Bearbeitungsoptionen des IT-Mitarbeiters hinaus noch über weitere Möglichkeiten der Verwaltung und Zuordnung von Tickets.

#### <span id="page-7-0"></span>**Möglichkeit der Kategorisierung von Tickets**

In dieser Version wurden die Möglichkeiten der Kategorisierung von Problemen in der LocalProductShort-Backend-Datenbank über die Optionen **Kategorie**, **Unterkategorie**, **Produkttyp** und **Problemtyp** optimiert.

#### <span id="page-7-1"></span>**Übereinstimmung mit Section 508**

Die Peregrine OAA-Plattform 4.0 stellt die grundlegende Infrastruktur für eine alternative textbasierte Schnittstelle bereit, um die Verfügbarkeit der Peregrine-Webanwendungen zu erhöhen.

Diese alternative Schnittstelle entspricht den W3C-Richtlinien für die Verfügbarkeit von Webinhalten gemäß der Section 508 des Rehabilitation Act von 1973.

#### <span id="page-7-2"></span>**Unterstützung für WebSphere Portal Server und IBM AIX**

Diese Version unterstützt AIX, IBM HTTP Server, Application Server und Portal Server.

## <span id="page-7-3"></span>**Bekannte Probleme**

Auf der CenterPoint-Website von Peregrine unter <http://support.peregrine.com> finden Sie in der Wissensdatenbank eine Liste bekannter Probleme. Für den Zugriff auf diese Seite müssen Sie sich mit einem gültigen Benutzernamen und Kennwort anmelden.

#### **So zeigen Sie bekannte Probleme an:**

- **1** Melden Sie sich mit Ihrem Benutzernamen und Kennwort bei der Website an.
- **2** Wählen Sie oben auf der Seite unter **My Products** (Meine Produkte) die Option **Get-It** aus.
- **3** Klicken Sie auf der linken Seite im Textfeld **Knowledge Search** (Knowhow-Suche) auf **Advanced Search** (Erweiterte Suche).
- **4** Geben Sie **"Get-Services 4.0.1"** (mit Anführungszeichen) als Suchkriterium ein.
- **5** Klicken Sie unten auf der Seite auf **Search** (Suchen), um die Suche einzuschränken.

#### <span id="page-8-0"></span>**Get-Services**

In der nachfolgenden Tabelle werden bekannte Probleme und vorläufige Lösungen für Get-Services aufgeführt. Die Tabelle besteht aus zwei Spalten:

- **Problem** Eine kurze Beschreibung des Problems.
- **Vorläufige Lösung** Eine vorläufige Lösung für das Problem.

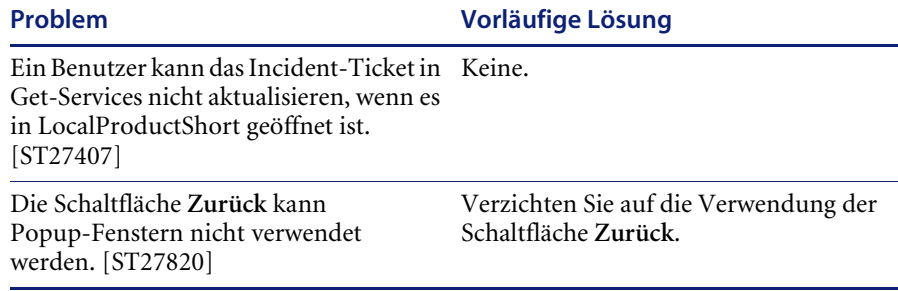

#### **Entfernen der Sammlung "Verbundene Änderung"**

Benutzer, die mit dem Change Management-Modul von ServiceCenter arbeiten, müssen über die Sammlung **Verbundene Änderung** verfügen. Wenn Sie diese Sammlung jedoch nicht benötigen, kann sie mithilfe des Personalisierungswerkzeugs von den folgenden Seiten entfernt werden:

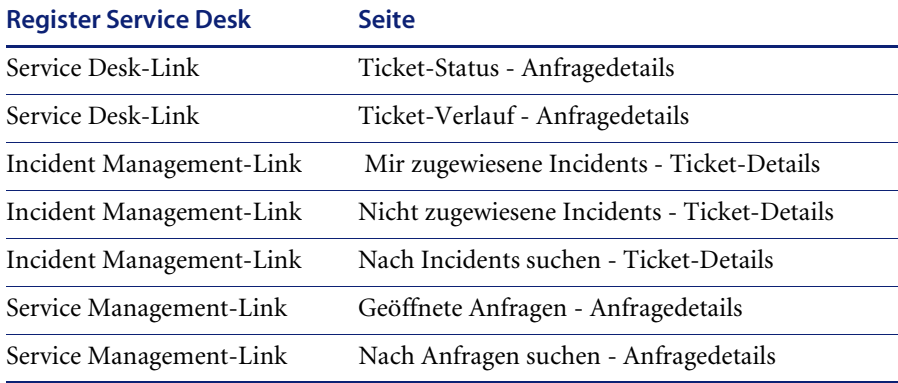

#### So entfernen Sie die Sammlung "Verbundene Änderungen":

**1** Melden Sie sich bei Get-Services als Benutzer mit der Berechtigung getit.personalization.admin an.

Auf diese Weise wird sichergestellt, dass die gespeicherten Änderungen für alle Benutzer gelten.

<span id="page-9-0"></span>**2** Wechseln Sie zur Seite mit der Sammlung **Verbundene Änderungen**.

Klicken Sie beispielsweise im Register **Service Desk** auf **Mir zugewiesene Incidents** und wählen Sie dann auf der Seite **Ticket-Liste** einen Incident aus, um die Seite **Ticket-Details** zu öffnen.

- **3** Klicken Sie auf das Schraubenschlüssel-Symbol, um die Seite **Dokumentenfelder personalisieren** zu öffnen.
- **4** Markieren Sie in der Spalte **Aktuelle Konfiguration** das Feld **Verbundene Änderung** und klicken Sie anschließend auf **X**, um es zu entfernen.

#### **Aktuelle Konfiguration**

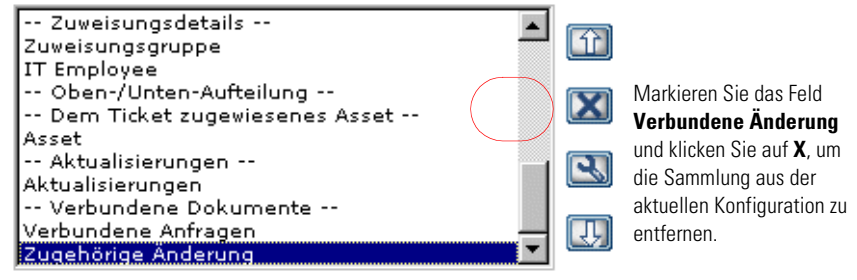

- <span id="page-9-1"></span>**5** Klicken Sie auf **Speichern**.
- **6** Wiederholen Sie [Schritt 2](#page-9-0) bis [Schritt 5](#page-9-1) für jede Seite.

## <span id="page-10-0"></span>**Peregrine OAA**

Die folgende Tabelle enthält eine Auflistung bekannter Probleme und vorläufiger Lösungen.

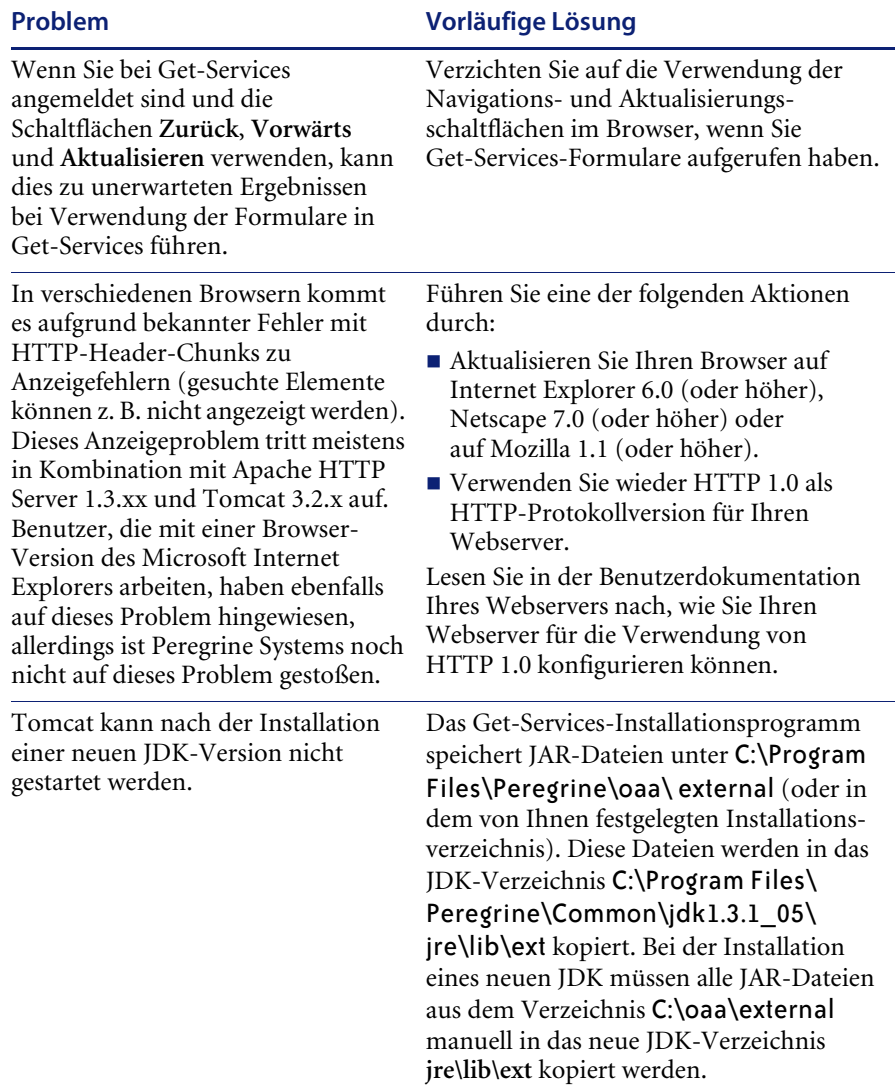

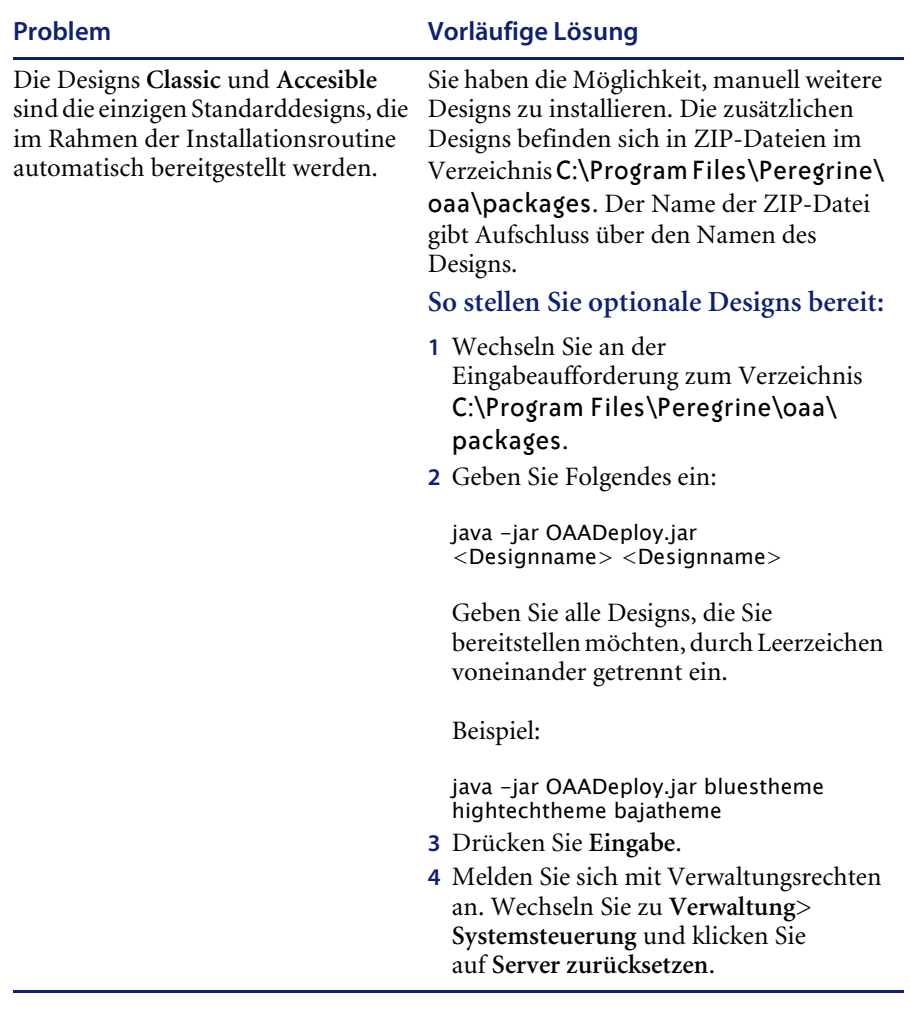

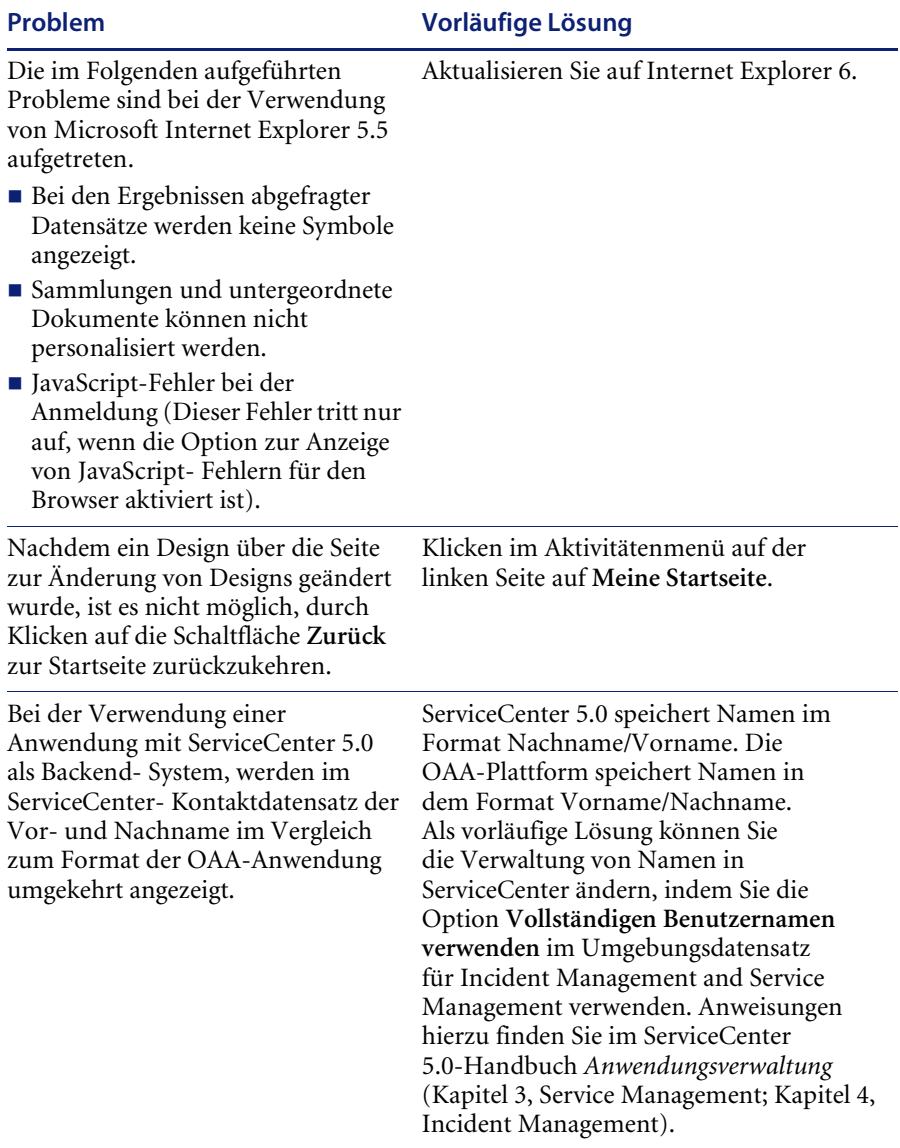

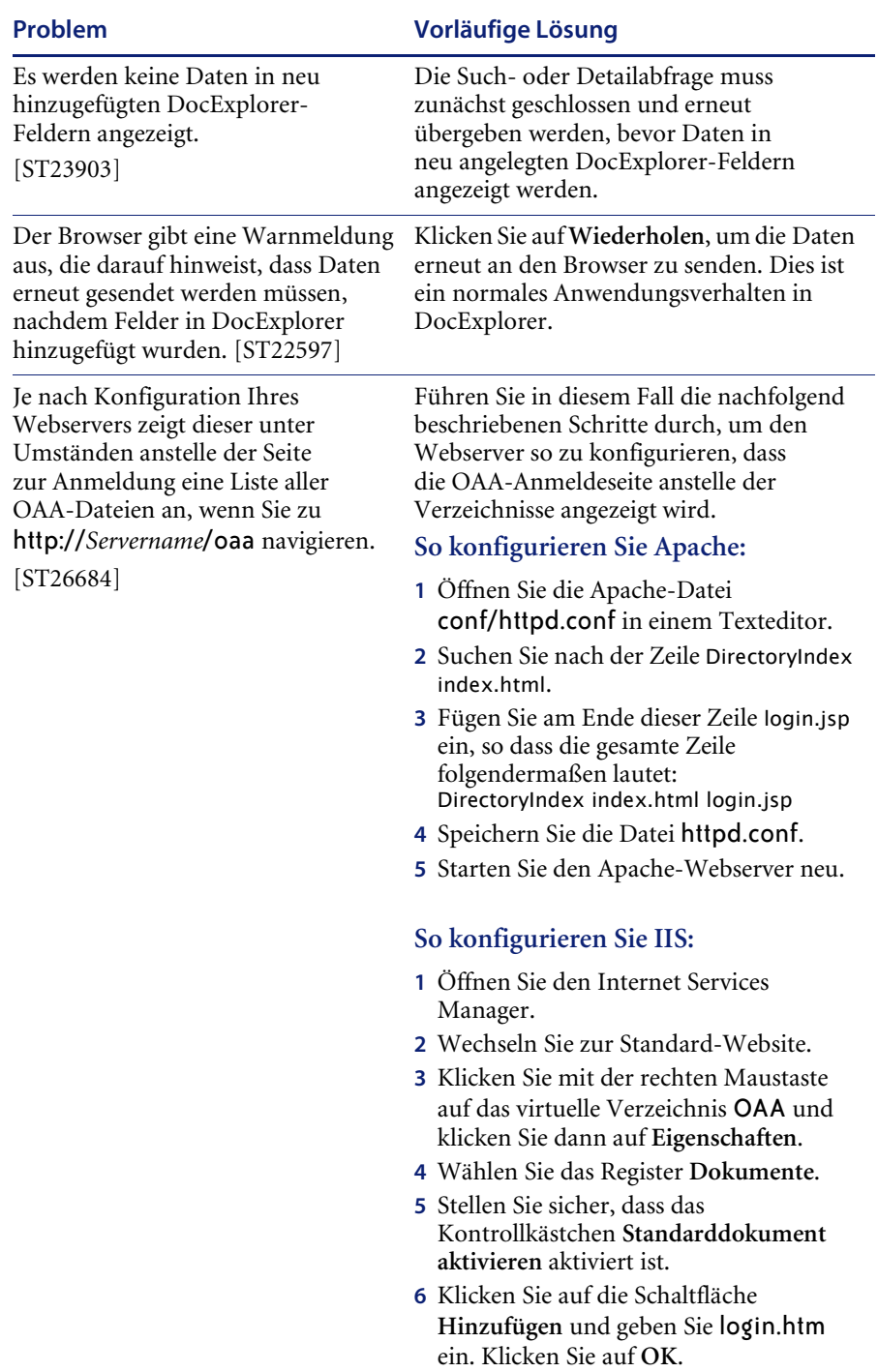

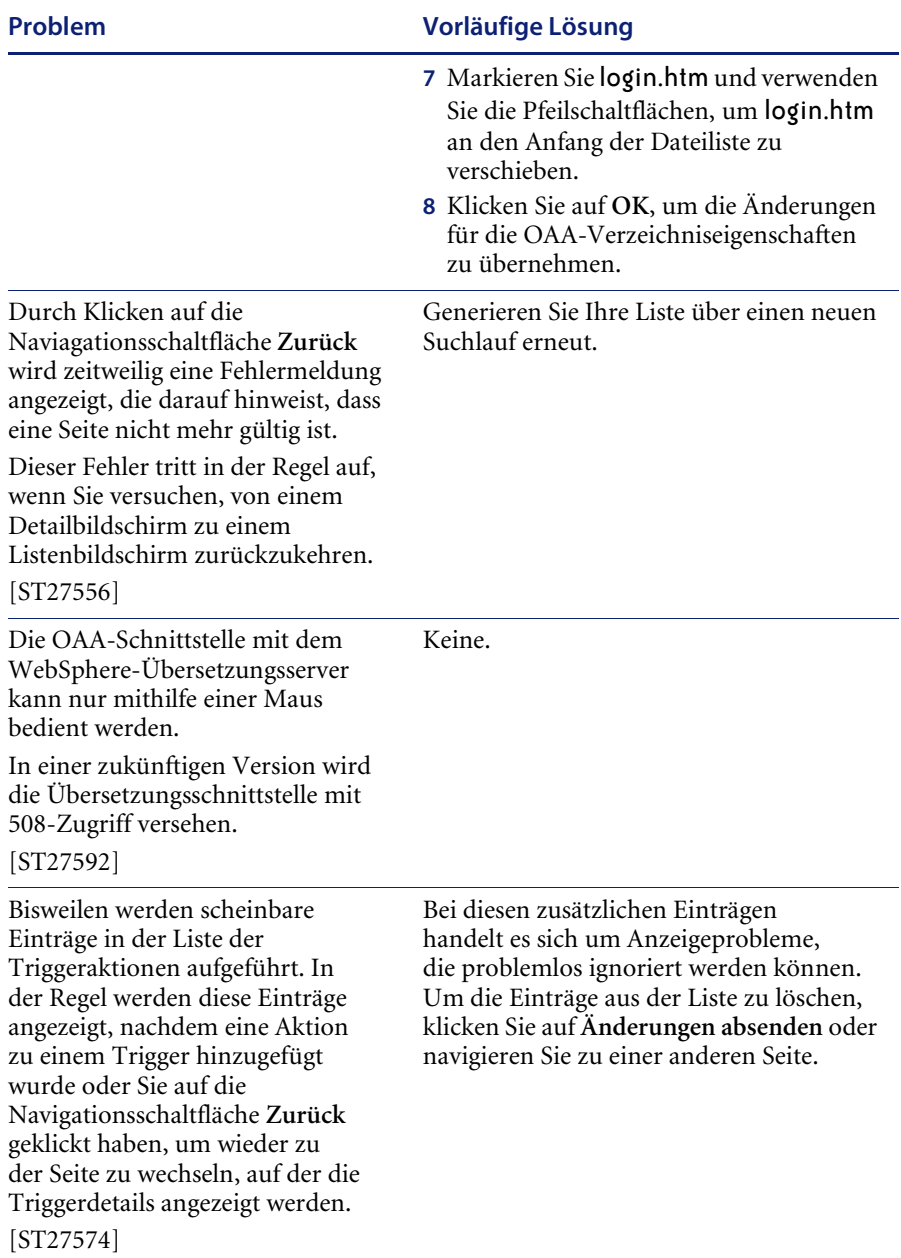

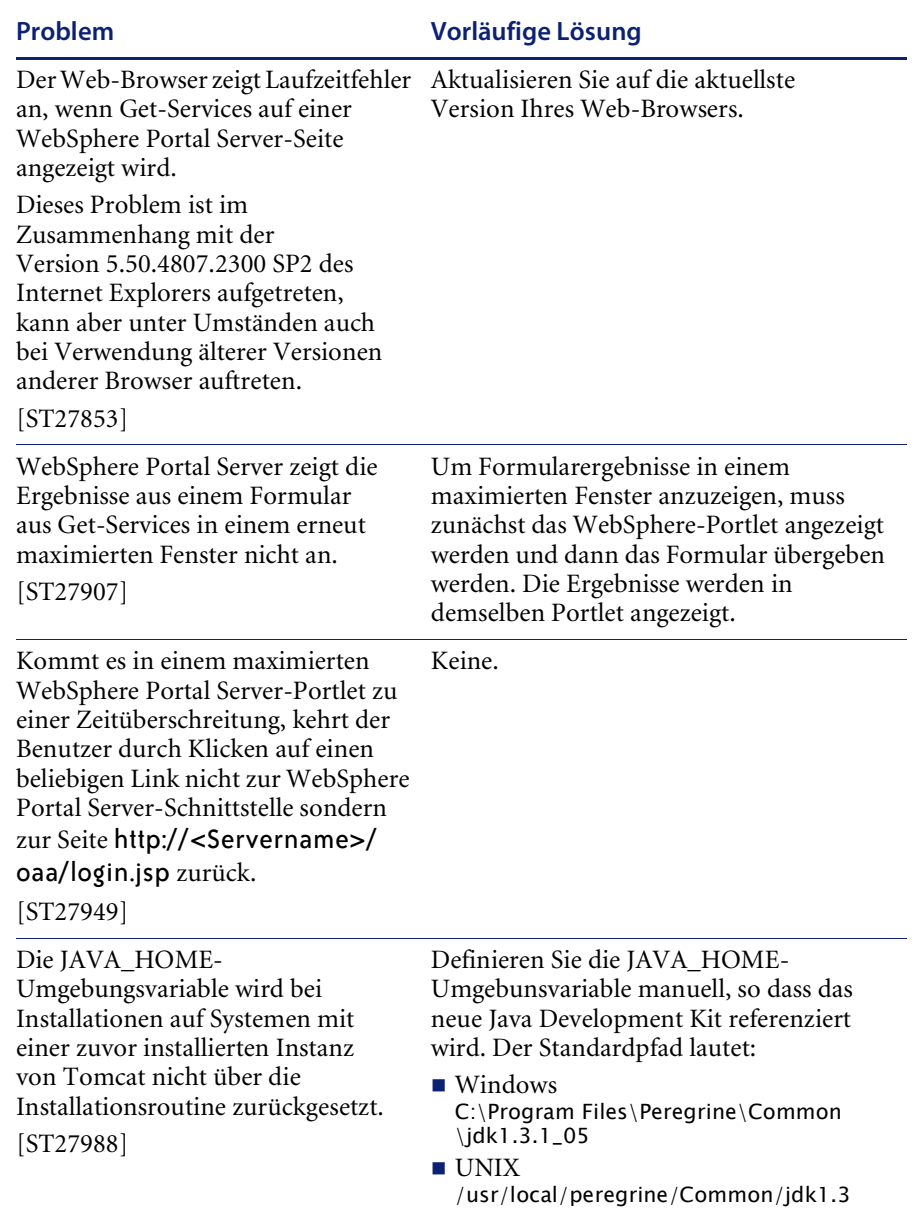

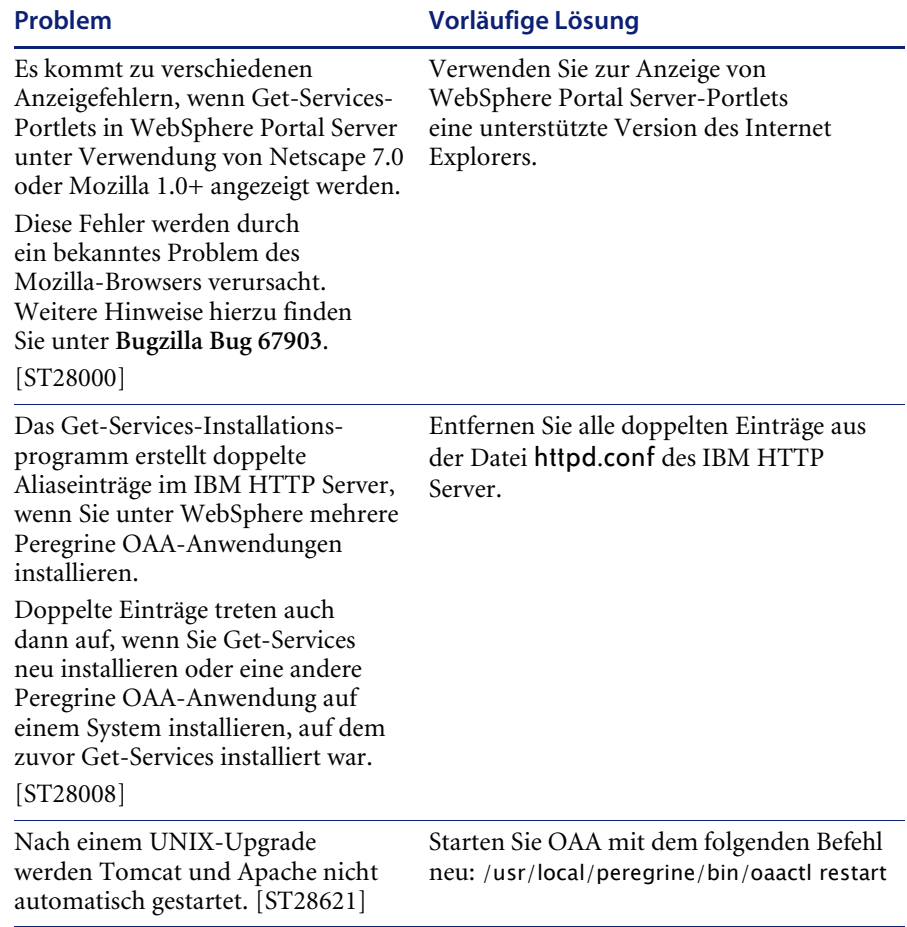

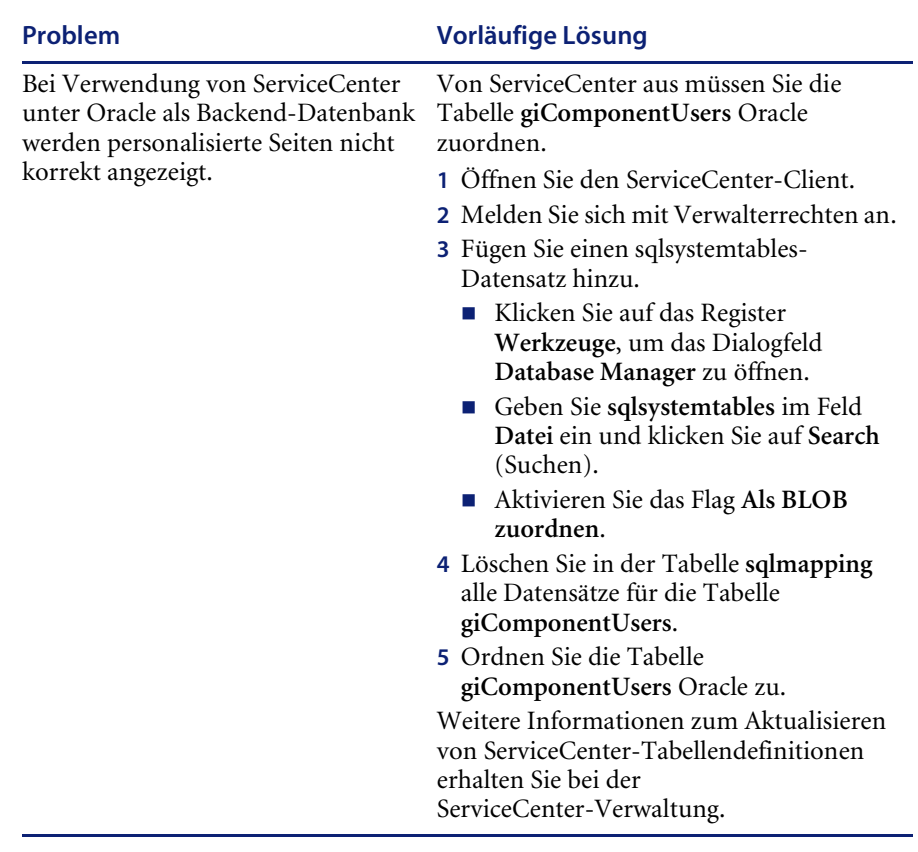

## <span id="page-17-0"></span>**Zugehörige Handbücher**

Der vollständige Satz für Get-Services umfasst folgende Handbücher:

- *Get- Services -Anwendungsverwaltung*, Version 4.0 Dieses Handbuch gibt einen Überblick über Peregrine OAA und Get-Services, über die Anpassung und Nutzung des Peregrine-Portals sowie die Konfiguration des Verwaltungsmoduls und der Adapter für ServiceCenter (für Get-Services 4.0 und Get-Services 4.0.1).
- *Get- Services -Installation* Version 4.0.1 Dieses Handbuch enthält Informationen zur Installation und Konfiguration der Anwendungsund Webserver und erläutert die erforderlichen Komponenten zur Ausführung von Get-Services.

Diese Dokumente befinden sich auf der Installations-CD im Verzeichnis ...\documentation.

Eine komplette Aufstellung der aktuellen Get-Services-Benutzerdokumentation finden Sie auf den Dokumentationsseiten der Kundendienst-Website von Peregrine Systems unter <http://support.peregrine.com>. Für den Zugriff auf diese Seite müssen Sie sich mit einem gültigen Benutzernamen und einem Kennwort anmelden.

#### **So zeigen Sie die Liste der Dokumente an:**

- **1** Melden Sie sich mit Ihrem Benutzernamen und Kennwort bei der Website an.
- **2** Wählen Sie oben auf der Seite unter **My Products** (Meine Produkte) die Option **Get-It** aus.
- **3** Wählen Sie unter **Contents** (Inhalt) auf der linken Seite entweder **Documentation** (Dokumentation) oder **Release Notes** (Versionshinweise) aus.
- **4** Navigieren Sie zu dem Get-Services-Produkt und der Version, die Sie benötigen.

Sie können die Benutzerdokumentation als PDF-Datei herunterladen und im Acrobat Reader öffnen. Der Acrobat Reader ist auf der Kundendienst-Website oder direkt über Adobe unter <http://www.adobe.com> verfügbar.

Sie können außerdem gedruckte Ausgaben der Benutzerdokumentation über Ihren Peregrine Systems-Vertreter bestellen

**Wichtig:** Die Versionshinweise für dieses Produkt werden auch nach der Veröffentlichung des Produkts kontinuierlich aktualisiert. Besuchen Sie die Kundendienst-Website von Peregrine, um sicherzustellen, dass Ihnen stets die aktuellste Version der Versionshinweise zur Verfügung steht.

## <span id="page-19-0"></span>**Kompatibilitätsmatrix**

In der folgenden Tabelle werden die Hard- und Softwareanforderungen für die Installation dieser Version aufgeführt.

Peregrine Systems empfiehlt, auf den Websites der Anbieter zu überprüfen, ob die verwendeten Plattformen noch unterstützt werden. Peregrine Systems unterstützt nur Plattformen, die vom Anbieter unterstützt werden..

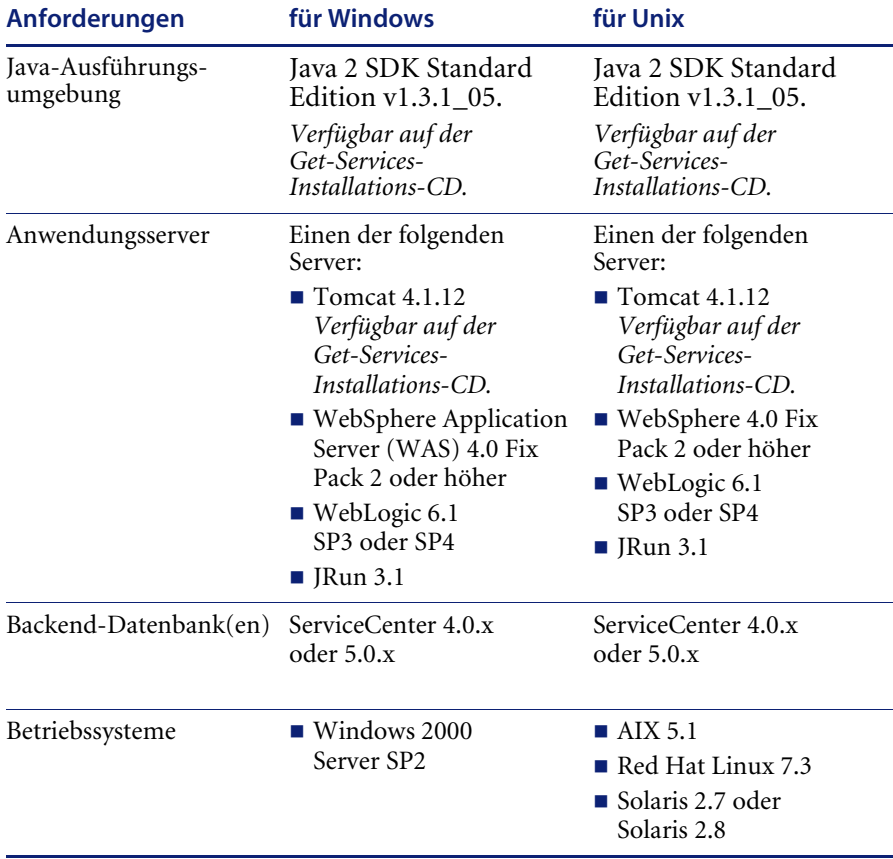

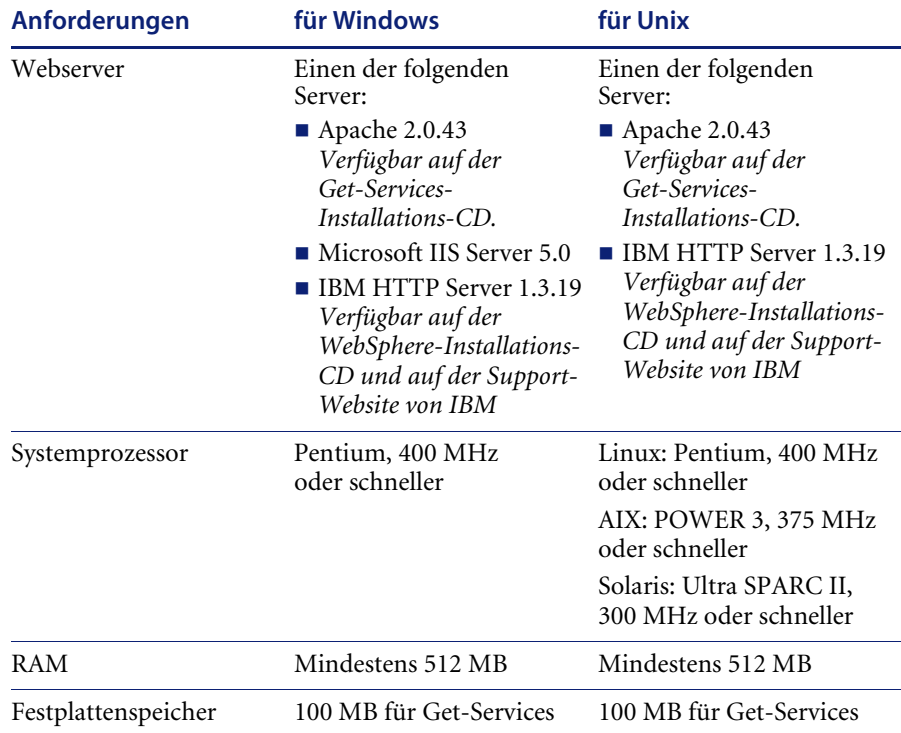

Die aktuellste Version der Kompatibilitätsmatrix ist auf der CenterPoint-Website von Peregrine Systems, Inc. unter <http://support.peregrine.com> verfügbar. Für den Zugriff auf diese Seite müssen Sie sich mit einem gültigen Benutzernamen und Kennwort anmelden.

#### **So zeigen Sie die Kompatiblitätsmatrix an:**

- **1** Melden Sie sich mit Ihrem Benutzernamen und Kennwort bei der Website an.
- **2** Wählen Sie oben auf der Seite unter **My Products** (Meine Produkte) die Option **Get-It** aus.
- **3** Wählen Sie unter **Contents** (Inhalt) auf der linken Seite **Compatibility Matrices** (Kompatibiltätsmatrix) aus.
- **4** Navigieren Sie zu der Get-Services-Version, die Sie benötigen.

### <span id="page-21-0"></span>**Benötigen Sie weitere Hilfe?**

Wenn Sie weitere Informationen und Hilfe zu dieser Version benötigen, wenden Sie sich an den Kundendienst von Peregrine Systems.

#### <span id="page-21-1"></span>**Peregrine CenterPoint-Website**

Aktuelle Informationen über örtliche Kundendienstzentren stehen über die folgenden Ansprechpartner oder auf der CenterPoint-Website von Peregrine unter der nachfolgend angegebenen Adresse zur Verfügung:

#### <http://support.peregrine.com>

Für den Zugriff auf diese Webseite benötigen Sie Ihren gültigen Benutzernamen und Ihr Kennwort.

#### **So setzen Sie sich mit dem Kundendienst von Peregrine in Verbindung:**

- **1** Melden Sie sich mit Ihrem Benutzernamen und Kennwort bei der Website an.
- **2** Klicken Sie neben dem Bereich für die CenterPoint-Unterstützung auf **Go** (Weiter).
- **3** Wählen Sie dann unter **Contents** (Inhalt) auf der linken Seite die Option **Whom Do I Call?** (An wen soll ich mich wenden?) aus, um die Informationen zu den **Peregrine-Ansprechpartnern** anzuzeigen, die weltweit Unterstützung bieten.

#### <span id="page-21-2"></span>**Dokumentations-Website**

Eine vollständige Liste der verfügbaren Benutzerdokumentation finden Sie auf der CenterPoint-Website von Peregrine unter

#### <http://support.peregrine.com>

**Wichtig:** Die Versionshinweise für dieses Produkt werden auch nach der Veröffentlichung des Produkts kontinuierlich aktualisiert. Besuchen Sie die Kundendienst-Website von Peregrine, um sicherzustellen, dass Ihnen stets die aktuellste Version der Versionshinweise zur Verfügung steht.

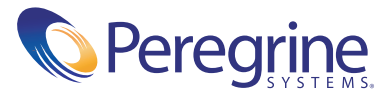